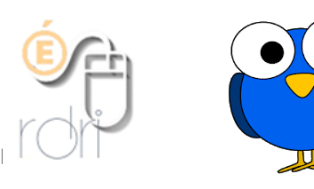

Poppy Toons [Application android](https://play.google.com/store/apps/details?id=com.poppytoons)

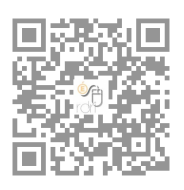

Poppy Toons existe en version gratuite (oiseau rouge) mais ajoute un filigrane sur la vidéo réalisée. Cette application permet d'animer vos images en ajoutant ensuite la voix des élèves.

## Menu d'accueil

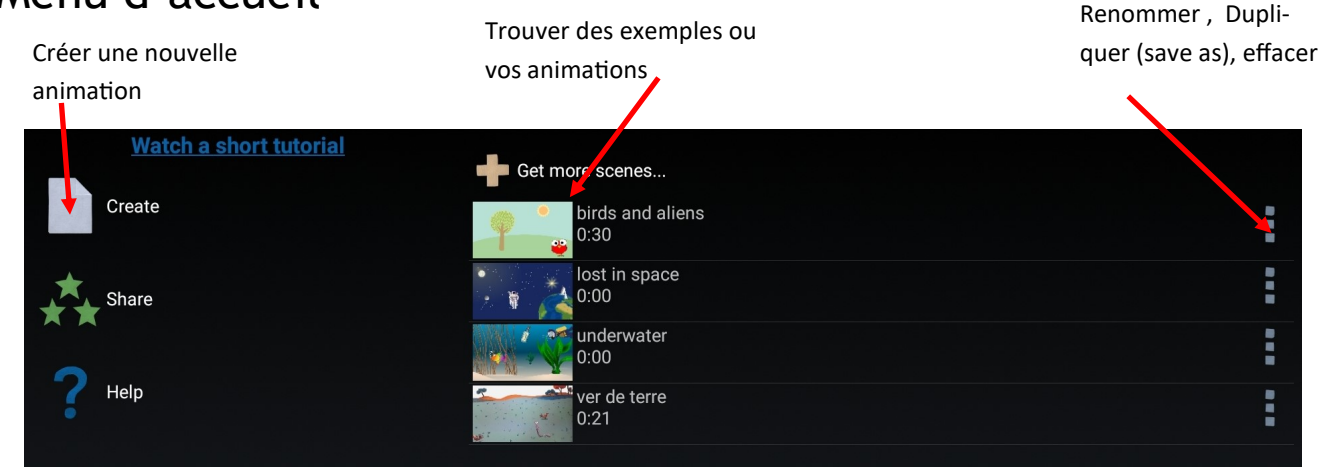

Quand vous appuyez sur Create, le menu de choix des images de votre animation apparait. Il faut que vos images soient dans la galerie de votre tablette (si possible en gif ou PNG afin d'avoir un fond transparent).

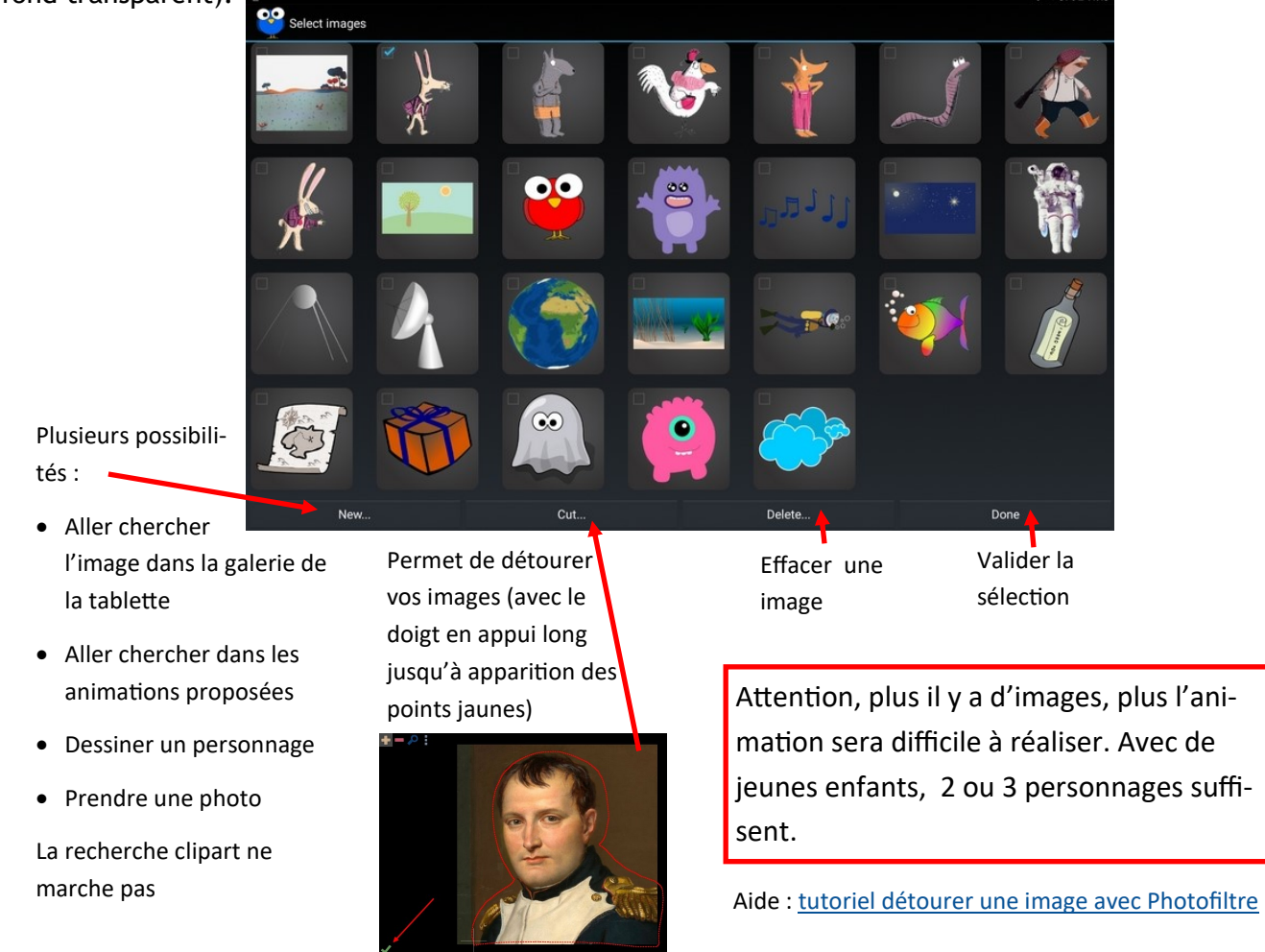

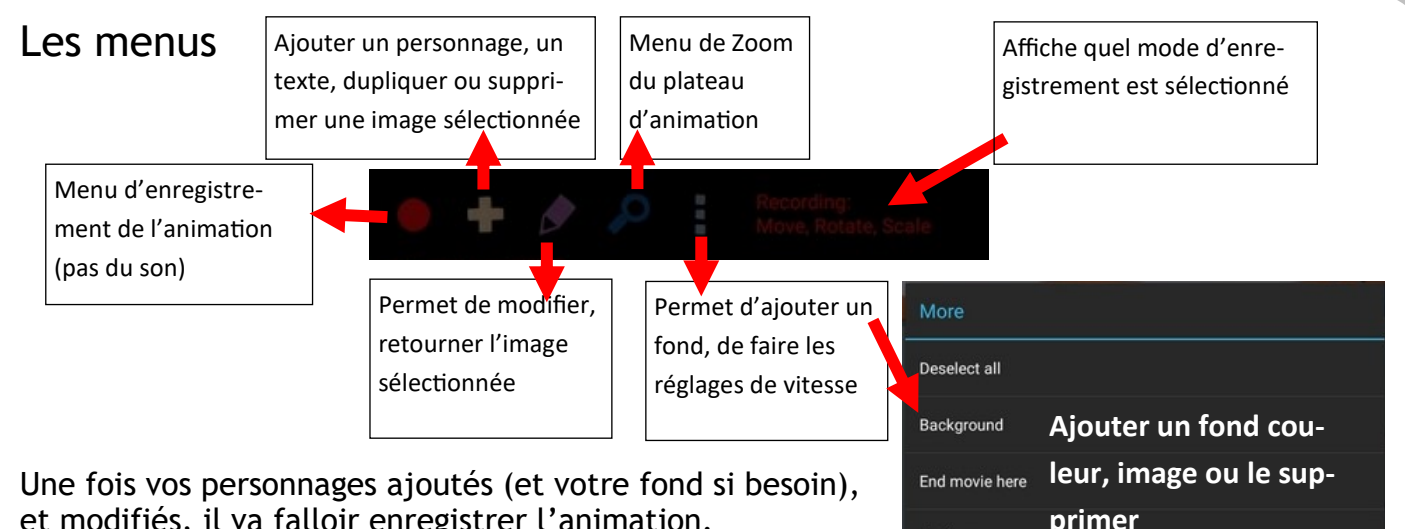

et modifiés, il va falloir enregistrer l'animation.

Quand vous appuyez sur le rond rouge d'enregistrement, vous avez un nouveau menu : Il est possible d'enregistrer successivement plusieurs modes d'animation.

Settings

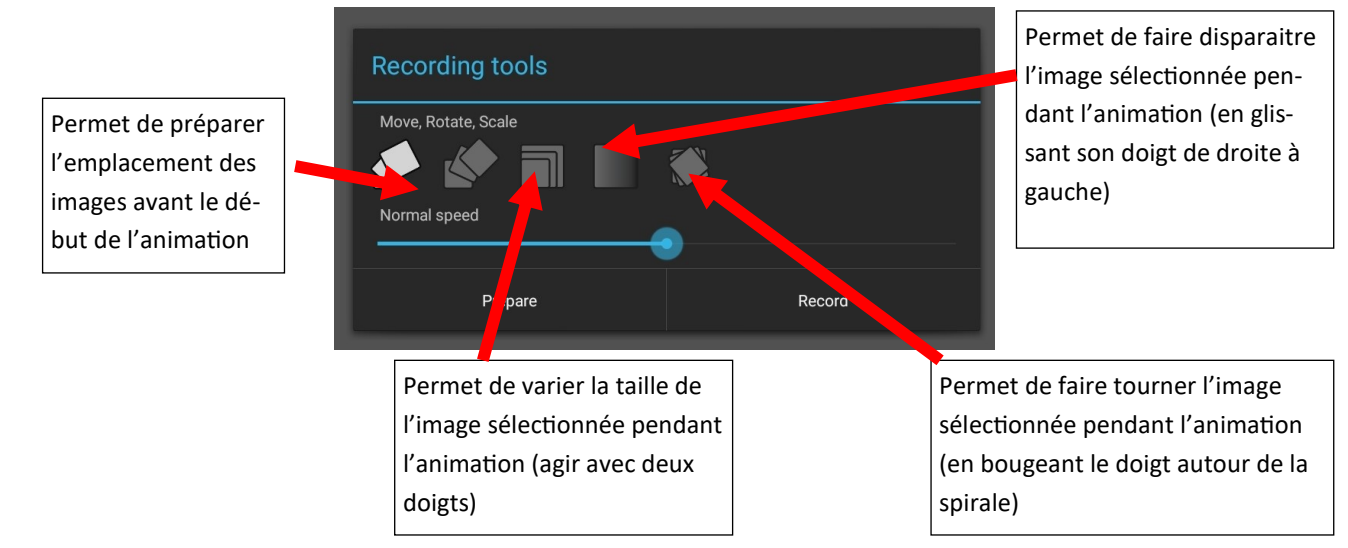

C'est assez compliqué de combiner tous ces effets mais si l'on veut seulement enregistrer le passage des personnages dans la page, c'est simple.

Une vidéo vous permet de mieux comprendre ces effets successifs :

## <https://youtu.be/uOMLwXnmr7g>

Vous pouvez animer deux personnages en même temps ou reprendre l'enregistrement en cours de route pour animer le deuxième ou troisième personnage.

Quand vous avez fini, vous appuyez sur l'icone de lecture (triangle vert en haut à droite) et vous pouvez vérifier si l'animation vous convient. Sinon faites un retour en arrière pour modifier. Si oui, vous pouvez alors faire l'enregistrement des voix en appuyant sur :

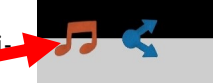

L'animation se déroule et votre voix est enregistrée.

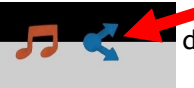

 Vous pourrez alors appuyer sur l'icone de partage. La vidéo sera générée et enregistrée dans votre galerie et vous pourrez la sauvegarder dans votre Drive ou ailleurs.

Grâce à cette application, vous pourrez faire faire un récit d'un album travaillé en classe, une petite capsule reprenant une poésie, une vidéo en langues vivantes...